- **Python Scripts in Browsers** 
	- Apache and LAMP
	- dynamic web pages

#### Internet Basics

- **O HTTP: GET and POST methods**
- FORM to accept user data
- server-side scripting

#### **Interactive Web Pages**

- accepting user input
- greatest common divisor on the web

#### MCS 275 Lecture 21 Programming Tools and File Management Jan Verschelde, 27 February 2017

 $\Omega$ 

The South Tel

#### **Python Scripts in Browsers** • Apache and LAMP • dynamic web pages

#### Internet Basics

- **HTTP: GET and POST methods**
- FORM to accept user data  $\bigcirc$
- **•** server-side scripting

#### **Interactive Web Pages**

- accepting user input
- greatest common divisor on the web

**SIL** 

# the Web Server Apache

the A in LAMP

The combination of web server, scripting language, and database is often referred to as the LAMP system.

LAMP stands for

L is Linux, the operating system;

A is Apache, the web server;

M is MySQL, the database;

P is Python, the scripting language.

Observe that all four are open source software.

Apache makes a cute pun on "a patchy web server", but its name is in honor of the Native American Apache tribe. Its web site is at http://www.apache.org.

- 3

 $QQ$ 

 $\sqrt{m}$  )  $\sqrt{m}$  )  $\sqrt{m}$  )

#### Running Apache on a Mac OS X

Apache is platform independent. We will demonstrate on a Mac OS X.

- **1** Apache is already installed on Mac OS X, launch Safari with http://localhost/ to verify.
- <sup>2</sup> To enable web sharing, select Sharing from the System Preferences.
- **3** Instead of public\_html, the Sites directory is where Mac users store their web pages.

<sup>4</sup> Instead of /var/www/cgi-bin, CGI scripts are in /Library/WebServer/CGI-Executables. CGI = Common Gateway Interface, is set of protocols through which applications interact with web servers.

Using localhost we remain working offline.

 $QQ$ 

 $\left\{ \begin{array}{ccc} 1 & 0 & 0 \\ 0 & 1 & 0 \end{array} \right.$ 

#### more instructions are needed since Yosemite

To check the version of Apache:

```
$ httpd -v
Server version: Apache/2.4.23 (Unix)
Server built: Aug 8 2016 16:31:34
\mathsf{S}
```
To launch Apache, type sudo /usr/sbin/apachectl graceful in a Terminal window. Pointing the browser to localhost (or 127.0.0.1) shows It works!

To check the configuration of Apache, type

apachectl configtest

at the command prompt.

 $QQ$ 

 $\mathbf{A} \otimes \mathbf{A} \rightarrow \mathbf{A} \otimes \mathbf{A} \rightarrow \mathbf{A} \otimes \mathbf{A} \rightarrow \mathbf{A} \otimes \mathbf{A} \rightarrow \mathbf{A} \otimes \mathbf{A} \rightarrow \mathbf{A} \otimes \mathbf{A} \rightarrow \mathbf{A} \otimes \mathbf{A} \rightarrow \mathbf{A} \otimes \mathbf{A} \rightarrow \mathbf{A} \otimes \mathbf{A} \rightarrow \mathbf{A} \otimes \mathbf{A} \rightarrow \mathbf{A} \otimes \mathbf{A} \rightarrow \mathbf{A} \otimes \mathbf{A} \rightarrow \mathbf{A} \otimes \mathbf{A} \$ 

#### serving web pages from user directories

To serve web pages from user directories, in the file

/etc/apache2/extra/httpd-userdir.conf

uncomment the line that contains

Include /private/etc/apache2/users/\*.conf

In /etc/apache2/httpd.conf uncomment the lines

LoadModule userdir\_module libexec/apache2/mod\_userdir.so # User home directories Include /private/etc/apache2/extra/httpd-userdir.conf

#### and also the line

LoadModule cgi\_module libexec/apache2/mod\_cgi.so

 $2990$ 

 $\mathbf{A} \otimes \mathbf{A} \rightarrow \mathbf{A} \otimes \mathbf{A} \rightarrow \mathbf{A} \otimes \mathbf{A} \rightarrow \mathbf{A} \otimes \mathbf{A} \rightarrow \mathbf{A} \otimes \mathbf{A} \rightarrow \mathbf{A} \otimes \mathbf{A} \rightarrow \mathbf{A} \otimes \mathbf{A} \rightarrow \mathbf{A} \otimes \mathbf{A} \rightarrow \mathbf{A} \otimes \mathbf{A} \rightarrow \mathbf{A} \otimes \mathbf{A} \rightarrow \mathbf{A} \otimes \mathbf{A} \rightarrow \mathbf{A} \otimes \mathbf{A} \rightarrow \mathbf{A} \otimes \mathbf{A} \$ 

#### configuration of users

```
In the folder /etc/apache2/users,
if \langleuser> is your user name, in the file \langleuser>.conf,
then add the line
```

```
Require all granted
```
inside the block

```
<Directory "/Users/<user>/Sites/">
 Options Indexes MultiViews
 AllowOverride None
 Require all granted
</Directory>
```
 $2990$ 

 $\mathbf{A} \oplus \mathbf{B} \rightarrow \mathbf{A} \oplus \mathbf{B} \rightarrow \mathbf{A} \oplus \mathbf{B} \rightarrow \mathbf{B}$ 

#### Running the Web Server Apache on Windows ...

Apache is platform independent.

On a Windows 2000 Dell Latitude Laptop:

- <sup>1</sup> Download binaries of Apache webserver from http://www.apache.org.
- <sup>2</sup> Login as Administrator and install Apache binary.
- <sup>3</sup> Connect to http://127.0.0.1:8080/
- <sup>4</sup> html files are in c:/Program Files/Apache " + "Software Foundation/Apache2.2/htdocs"
- <sup>5</sup> scripts are in "c:/Program Files/Apache " + "Software Foundation/Apache2.2/cgi-bin"

Important: localhost = 127.0.0.1:8080.

 $QQ$ 

 $\mathbf{A} \equiv \mathbf{A} + \mathbf{A} + \mathbf{B} + \mathbf{A} + \mathbf{B} + \mathbf{A} + \mathbf{B} + \mathbf{A} + \mathbf{B} + \mathbf{A} + \mathbf{B} + \mathbf{A} + \mathbf{B} + \mathbf{A} + \mathbf{B} + \mathbf{A} + \mathbf{B} + \mathbf{A} + \mathbf{B} + \mathbf{A} + \mathbf{B} + \mathbf{A} + \mathbf{B} + \mathbf{A} + \mathbf{B} + \mathbf{A} + \mathbf{B} + \mathbf{A} + \mathbf{B} + \mathbf{A} + \math$ 

- **Python Scripts in Browsers** ● Apache and LAMP
	- o dynamic web pages

#### Internet Basics

- **HTTP: GET and POST methods**
- FORM to accept user data  $\bigcirc$
- **•** server-side scripting

#### **Interactive Web Pages**

- accepting user input
- greatest common divisor on the web

 $\Omega$ 

Barat B

# Python Works! – our first CGI script

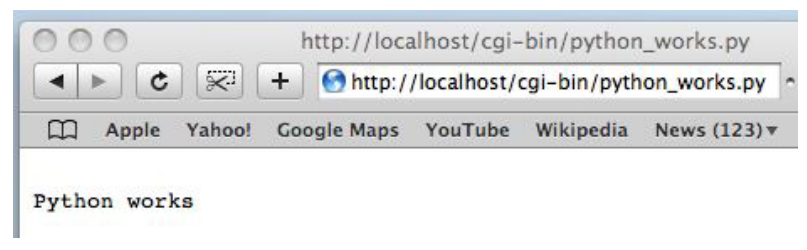

The Python script python works.py:

```
#!/usr/bin/python
"" "
Place this in /Library/WebServer/CGI-Executables.
"""
print("Content-Type: text/plain\n\n")
print("Python works")
```
The first line is the location of the Python interpreter.

画

 $QQ$ 

イロト イ押 トイヨ トイヨト

### dynamic web pages

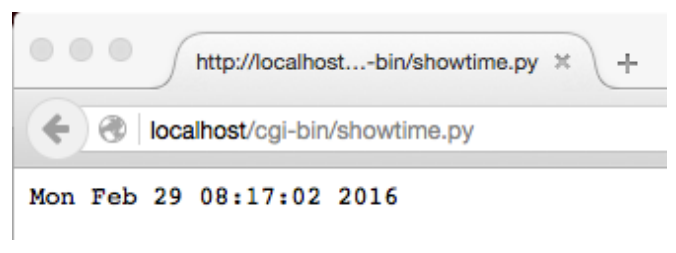

```
#!/usr/bin/python
"" "
Displays the current time in a browser window.
"" "
import time
print("Content-Type: text/plain\n")
print(time.ctime(time.time()))
```
#### The time gets updated every time the page refreshes.

**Python Scripts in Browsers** ● Apache and LAMP **o** dynamic web pages

#### **Internet Basics**

- **HTTP: GET and POST methods**
- FORM to accept user data  $\bigcirc$
- **•** server-side scripting

#### **Interactive Web Pages**

- accepting user input
- greatest common divisor on the web

E.

### Dynamic Web Pages

HTTP: GET and POST methods

HTTP (HyperText Transfer Protocol) determines request-response communication

between web browser and web server.

Methods of HTTP:

GET method is a request for a static resource, such as an HTML page. Just typing the URL of the requested web page invokes the GET method.

POST method is a request for a dynamic resource, with input parameters of the request contained within the body of the request.

The GET and POST methods are most commonly used.

 $QQ$ 

# Elements of HTML

HyperText Markup Language

Commonly used elements in HTML documents:

- HTML <HTML> marks start of HTML document, and  $\lt/$  HTML $>$  marks the end.
- HEAD specifies header information of a document.
- TITLE specifies title of the document.
	- BODY contains the body text of the document.
	- FONT used to alter font size and color of text.
		- $H1$  to display headings of type 1, other heading elements are  $H2$  and  $H3$ .
			- P defines a paragraph.
		- OL ordered list, unordered list is UL.
		- LI list element in ordered or unordered list.

Learn HTML by looking at source of web pages.

→ 重 ★ 一重 →

 $QQ$ 

( □ ) ( ⁄ ) →

**Python Scripts in Browsers** ● Apache and LAMP **o** dynamic web pages

#### **Internet Basics**

- **HTTP: GET and POST methods**
- FORM to accept user data
- **•** server-side scripting

#### **Interactive Web Pages**

- accepting user input
- greatest common divisor on the web

 $\Omega$ 

Barat B

### Accepting Data from Users

To accept data from users,

three elements are generally used:

FORM contains all the code related to a form. Its purpose is to accept user input in a systematic and structured manner.

INPUT specifies the code used to create the form controls that accept user input.

SELECT used to display lists in a form.

Designing and creating interactive web pages is similar to GUI design.

 $QQ$ 

#### the FORM element

A form is a collection of text boxes, radio buttons, check boxes, and buttons.

Two attributes of a form:

METHOD is GET or POST.

ACTION is typically used to specify the code that will process the the input data.

Syntax:

```
<FORM METHOD="GET_or_POST" ACTION="file_name">
  code_of_the_form
</FORM>
```
 $QQ$ 

イロト イ押 トイヨ トイヨ トーヨー

#### the INPUT element

The INPUT element is specified inside a FORM element.

The INPUT elements consists of controls, such as text boxes, buttons, radio buttons, and check boxes.

Each of these controls can have attributes:

TYPE specifies type of control to accept user input. NAME specifies name of a control, for identification. VALUE holds value entered by user, or default.

Five types of control:

(1) submit button; (2) text boxes; (3) radio buttons;

(4) check boxes; (5) combo boxes.

画

 $QQ$ 

**Python Scripts in Browsers** ● Apache and LAMP **o** dynamic web pages

#### **Internet Basics**

- **HTTP: GET and POST methods**
- FORM to accept user data  $\bullet$
- server-side scripting

#### **Interactive Web Pages**

- accepting user input
- greatest common divisor on the web

 $\Omega$ 

Barat B

### Client-Side / Server-Side scripting

We distinguish between

- Client-Side Scripting: processed by browser advantage: saves time of the server
- Server-Side Scripting: processed by server needed for synchronization, modification of data server time is then *the* time

Python is a powerful server-side scripting language. The cgi module has to be imported, in order to communicate the data from client.

**Python Scripts in Browsers** ● Apache and LAMP **o** dynamic web pages

#### Internet Basics

- **HTTP: GET and POST methods**
- FORM to accept user data  $\bigcirc$
- **•** server-side scripting

#### **Interactive Web Pages**

- accepting user input
- greatest common divisor on the web

 $209$ 

# Prompting for a Number

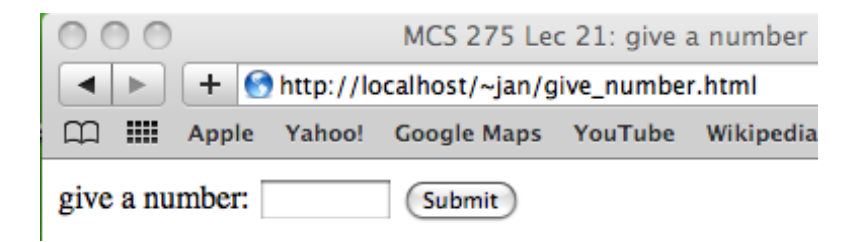

- The displayed web page uses a form element.
- The form contains two input elements
- **3** After the user hits submit, a Python script will run.

#### the User enters a Number

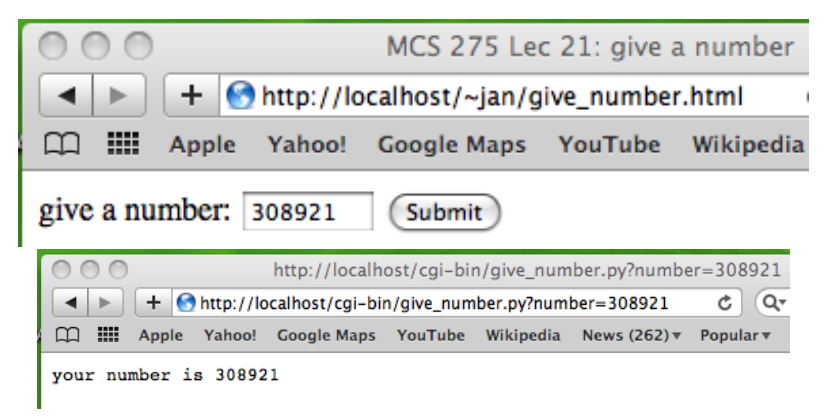

Observe the URL: it contains the data.

#### the User enters Nothing

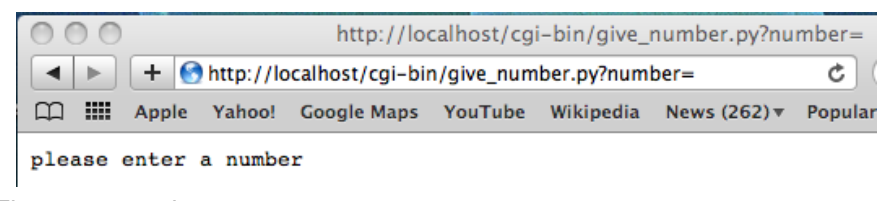

The user receives an error message.

 $\Omega$ 

 $\sim$ 

4 D F

#### Form and Input Elements

```
<HTML><HEAD>
<TITLE> MCS 275 Lec 21: give a number </TITLE>
\langle/HEAD>
<BODY>
```

```
<FORM action="http://localhost/cgi-bin/give_number.py">
```

```
give a number:
```

```
<INPUT type="text" name="number" size ="8">
```

```
<INPUT type="submit">
```

```
</FORM></BODY>
```
 $<$ /HTML $>$ 

KO KA SA KE KA SA KA KA KA KA KA KA SA KA SA

### the action of python

```
#!/usr/bin/python
"" "
Accepts a number from a form.
"" "
import cgi
form = cgi.FieldStorage()
print("Content-Type: text/plain\n")
try:
    n = form['number'].value
    print("your number is " + n)
except KeyError:
    print("please enter a number")
```
**Python Scripts in Browsers** ● Apache and LAMP **o** dynamic web pages

#### Internet Basics

- **HTTP: GET and POST methods**
- FORM to accept user data  $\bigcirc$
- **•** server-side scripting

#### **Interactive Web Pages**

- accepting user input
- $\bullet$  areatest common divisor on the web

E.

### GCD on the Web

web computing of the greatest common divisor

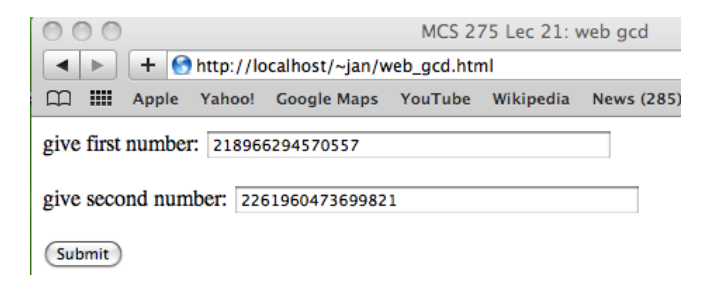

The html code extends naturally.

When the user submits the numbers, their greatest common divisor will be computed and displayed.

 $QQ$ 

 $\lambda \geq 1$  ,  $\lambda \geq 1$ 

4 0 8  $\overline{AB}$   $\overline{BA}$ 

### Output of Web GCD

Euclid does web computing

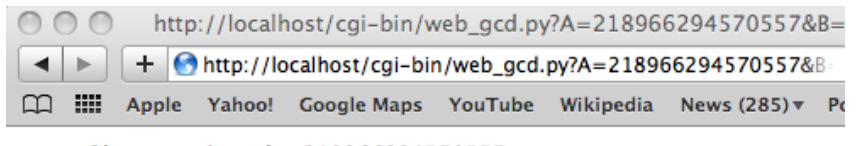

```
vour first number is 218966294570557
vour second number is 2261960473699821
gcd(218966294570557, 2261960473699821) = 59228567
```
*Which computer does the computation?*

 $QQ$ 

化重新润滑脂

4日下

### The HTML Code

```
<HTML><HEAD>
<TITLE> MCS 275 Lec 21: web gcd </TITLE>
</HEAD><BODY>
<FORM action="http://localhost/cgi-bin/web_gcd.py">
<P> give first number:
\{input type="text" name="A" size ="40"> \langle/P>
<P>give second number:
<input type="text" name="B" size ="40"> </P>
<P> <input type="submit"> </P>
</FORM>
```
 $\langle$ /BODY $\rangle$  $<$ /HTML>

# The Python Script

```
#!/usr/bin/python
"" "
Script to compute the greatest common divisor
of two numbers entered via a form.
"" "
import cgi
form = cgi.FieldStorage()
print("Content-Type: text/plain\n")
try:
    x = form['A'].value
    print("your first number is " + x)
except KeyError:
    print("please enter a first number")
try:
    y = form['B'].value
    print("your second number is " + y)
except KeyError:
    print("please enter a second number")
                                         K ロ ▶ K 個 ▶ K 로 ▶ K 로 ▶ - '로 - YO Q @
```
### The Python Script continued

```
def gcd(alpha, beta):
    "" "
    Returns the greatest common divisor
    of the numbers alpha and beta.
    "" "
    rest = alpha % beta
    if rest == 0:return beta
    else:
        return gcd(beta, rest)
ix = int(x)iv = int(y)print("qcd(*d, *d) = *d" * (ix, iy, qcd(ix, iy)))
```
KO KA SA KE KA SA KA KA KA KA KA KA SA KA SA

# Summary + Assignments

Exercises:

- **1 Make your own web page, using** people.uic.edu.
- 2 Verify if Apache is installed on your computer. Install Apache if necessary.
- <sup>3</sup> Design a web interface to convert pounds into kilograms and kilograms into pounds.
- 4 Take the script facnum.py of Lecture 1 and write a web interface for it.